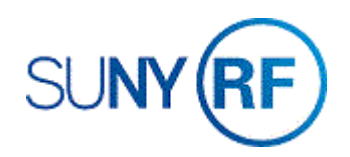

## Modify Standard or Template Attachments

Use these instructions to modify an existing standard or template attachment.

## **Prerequisites**

- You must have the **ORG Standard Attachments** responsibility to modify standard or template attachments.
- A standard attachment must exist in the Oracle application.

## **To modify standard or template attachments:**

- 1. Navigate to **ORG Standard Attachments** to open the **Documents - Standard Attachments** window.
- 2. Click **View, Find** from the Menu, enter a partial value in the Find field, Find Document form, click **Find.**
- 3. Select from the List of Values, click **OK**.

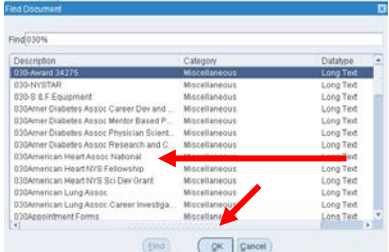

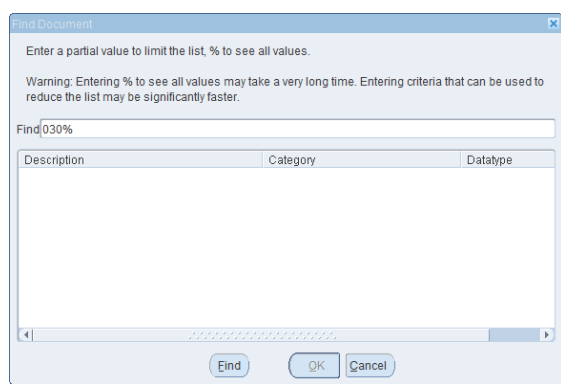

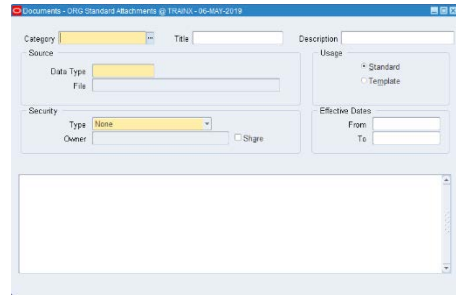

4. **View/edit** the document in the **Document** block.

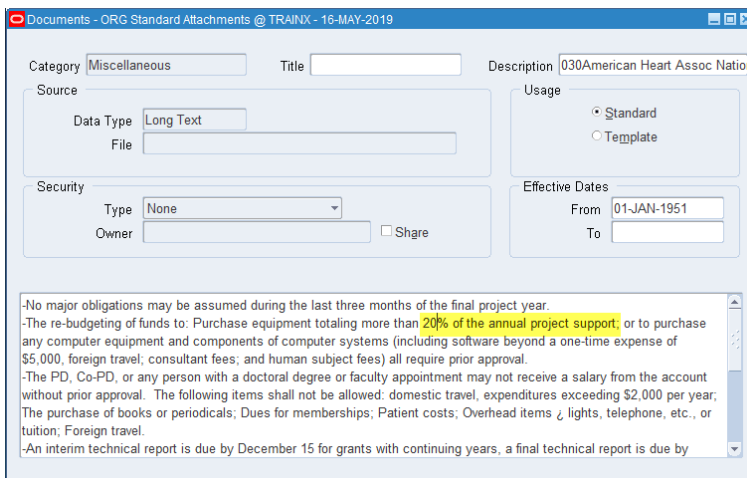

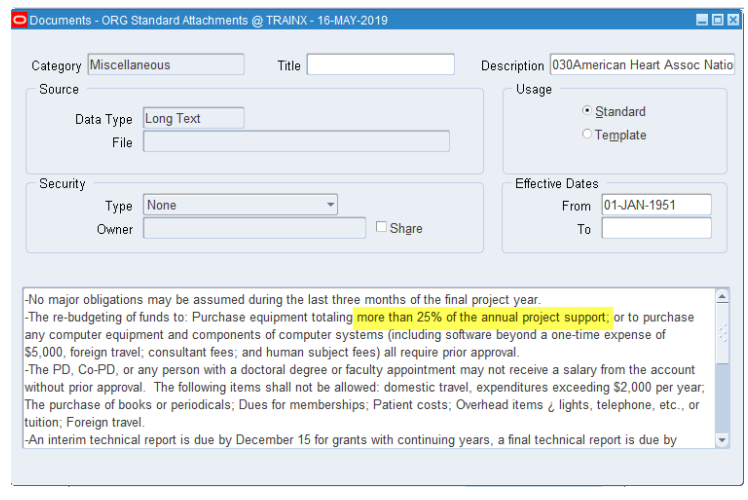

5. Edit or review the following fields:

**Description**. **Note**: Any change made to a **standard attachment**, used to attach non-editable recurring notes to an award, automatically updates any awards/projects to which it is added. Any change made to a **template attachment**, used to attach editable recurring notes to an award, does not automatically update any awards/projects to which it is added.

**Effective Dates – From**. The start date of the attachment.

**Effective Dates – To**. The end date of the attachment

- 6. Select **File > Save**.
- 7. Select **File > Close Form**.